# **Oracle Banking Digital Experience**

**Content Upload Configuration Guide (Day 1) Release 18.1.0.0.0**

**Part No. E92727-01**

**January 2018**

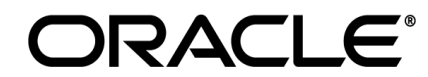

Content Upload Configuration Guide (Day 1) January 2018

Oracle Financial Services Software Limited Oracle Park Off Western Express Highway Goregaon (East) Mumbai, Maharashtra 400 063 India Worldwide Inquiries: Phone: +91 22 6718 3000 Fax:+91 22 6718 3001 [www.oracle.com/financialservices/](http://www.oracle.com/financialservices/)

Copyright © 2018, Oracle and/or its affiliates. All rights reserved.

Oracle and Java are registered trademarks of Oracle and/or its affiliates. Other names may be trademarks of their respective owners.

U.S. GOVERNMENT END USERS: Oracle programs, including any operating system, integrated software, any programs installed on the hardware, and/or documentation, delivered to U.S. Government end users are "commercial computer software" pursuant to the applicable Federal Acquisition Regulation and agency-specific supplemental regulations. As such, use, duplication, disclosure, modification, and adaptation of the programs, including any operating system, integrated software, any programs installed on the hardware, and/or documentation, shall be subject to license terms and license restrictions applicable to the programs. No other rights are granted to the U.S. Government.

This software or hardware is developed for general use in a variety of information management applications. It is not developed or intended for use in any inherently dangerous applications, including applications that may create a risk of personal injury. If you use this software or hardware in dangerous applications, then you shall be responsible to take all appropriate failsafe, backup, redundancy, and other measures to ensure its safe use. Oracle Corporation and its affiliates disclaim any liability for any damages caused by use of this software or hardware in dangerous applications.

This software and related documentation are provided under a license agreement containing restrictions on use and disclosure and are protected by intellectual property laws. Except as expressly permitted in your license agreement or allowed by law, you may not use, copy, reproduce, translate, broadcast, modify, license, transmit, distribute, exhibit, perform, publish or display any part, in any form, or by any means. Reverse engineering, disassembly, or decompilation of this software, unless required by law for interoperability, is prohibited.

The information contained herein is subject to change without notice and is not warranted to be error-free. If you find any errors, please report them to us in writing.

This software or hardware and documentation may provide access to or information on content, products and services from third parties. Oracle Corporation and its affiliates are not responsible for and expressly disclaim all warranties of any kind with respect to third-party content, products, and services. Oracle Corporation and its affiliates will not be responsible for any loss, costs, or damages incurred due to your access to or use of third-party content, products, or services.

# **Table of Contents**

<span id="page-2-0"></span>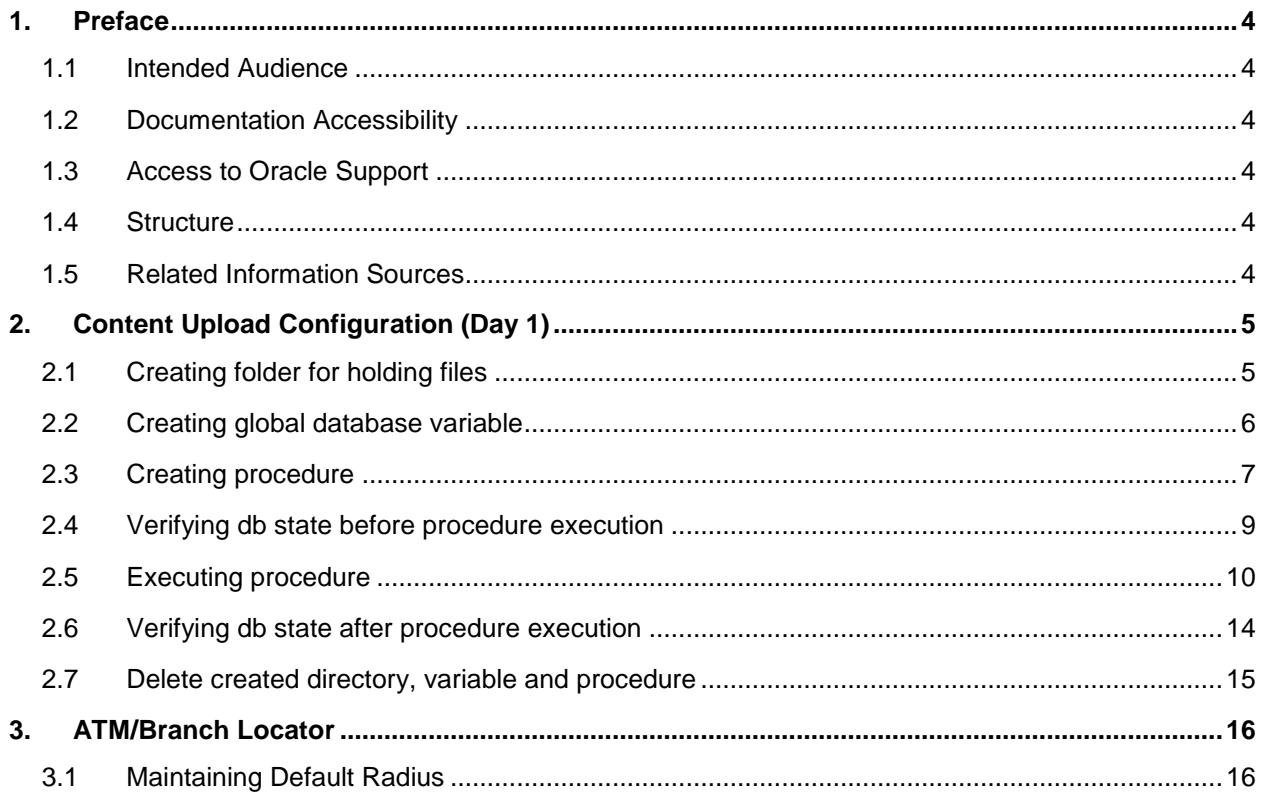

# <span id="page-3-0"></span>**1. Preface**

## <span id="page-3-1"></span>**1.1 Intended Audience**

This document is intended for the following audience*:*

- Customers
- **Partners**

## <span id="page-3-2"></span>**1.2 Documentation Accessibility**

For information about Oracle's commitment to accessibility, visit the Oracle Accessibility Program website at [http://www.oracle.com/pls/topic/lookup?ctx=accandid=docacc](http://www.oracle.com/pls/topic/lookup?ctx=acc&id=docacc).

## <span id="page-3-3"></span>**1.3 Access to Oracle Support**

Oracle customers have access to electronic support through My Oracle Support. For information, visit

http://www.oracle.com/pls/topic/lookup?ctx=accandid=info or visit

http://www.oracle.com/pls/topic/lookup?ctx=accandid=trs if you are hearing impaired.

### <span id="page-3-4"></span>**1.4 Structure**

This manual is organized into the following categories:

*Preface* gives information on the intended audience. It also describes the overall structure of the User Manual.

The subsequent chapters describes following details:

- Purpose
- Configuration / Installation.

## <span id="page-3-5"></span>**1.5 Related Information Sources**

For more information on Oracle Banking Digital Experience Release 18.1.0.0.0, refer to the following documents:

Oracle Banking Digital Experience Installation Manuals

# <span id="page-4-0"></span>**2. Content Upload Configuration (Day 1)**

# <span id="page-4-1"></span>**2.1 Creating folder for holding files**

- 1. Create a directory (Example '/scratch/contents') on server where db is installed. This directory will hold files which are to be uploaded.
- 2. Copy files in the directory created in step 1 of 1.1.

**Note:** We are not providing files out of the box. Please provide files for different documents as per your requirement. Makes sure that proper file names use during procedure execution (Refer to section 1.5.3 column 'Proc Execution Statement' for more detail)

# <span id="page-5-0"></span>**2.2 Creating global database variable**

- 1. Login into database using sys user.
- 2. Create db variable (CONTENT\_FILES) as mentioned below: create or replace directory CONTENT\_FILES as '/scratch/contents';
- 3. Granting access to schema (OBDXSCHEMA Example- OBDX\_DBAUTH181IT) for variable created in step 2 of 1.2.

GRANT READ, WRITE ON DIRECTORY CONTENT\_FILES TO &&schema\_name;

## <span id="page-6-0"></span>**2.3 Creating procedure**

- 1. Login into database using schema user (OBDXSCHEMA).
- 2. Compile following procedure.

### **For Origination Disclosure Configuration:**

create or replace procedure add\_disclosure( p\_file\_path in varchar2, p\_file\_name in varchar2, p\_mime\_type in varchar2, p\_disclosure\_code in varchar2, p\_disclosure\_name in varchar2, p\_disclosure\_desc in varchar2, p\_product\_subclass in varchar2) as l\_blob blob; l file content bfile := bfilename(p\_file\_path, p\_file\_name); l\_max\_val number; begin select NVL((max(ID)+1),1) into I\_max\_val from DIGX\_CM\_CONTENT; Insert into DIGX\_CM\_CONTENT (ID,DOCUMENT\_CHECKLIST\_ID,TITLE,MIME\_TYPE,CONTENT\_CATEGORY,CO NTENT\_TYPE,CONTENT\_SIZE,OBJECT\_VERSION\_NUMBER,CREATED\_BY,CR EATION\_DATE,LAST\_UPDATED\_BY,LAST\_UPDATE\_DATE,OBJECT\_STATUS,P ARTY\_ID, SHARED\_FLAG) values (l\_max\_val,'1',p\_disclosure\_name,p\_mime\_type,null,'FILE',6,null,'obdxuser',sysdate, null,null,null,null,null); insert into DIGX\_OR\_SUBMISSION\_DISCLOSURES (PRODUCT\_CLASS, PRODUCT\_SUBCLASS, NAME, CONTENT\_ID, DESCRIPTION, REFERENCE\_ID, DISCLOSURE\_CODE) values ('LOANS', p\_product\_subclass, p\_disclosure\_name, l\_max\_val, p\_disclosure\_desc, l\_max\_val, p\_disclosure\_code); update DIGX\_CM\_CONTENT set FILE\_CONTENT = empty\_blob() WHERE ID = l\_max\_val; SELECT FILE\_CONTENT into l\_blob FROM DIGX\_CM\_CONTENT WHERE ID = l\_max\_val; dbms\_lob.open(l\_file\_content, dbms\_lob.lob\_readonly); dbms\_lob.open(l\_blob, dbms\_lob.lob\_readwrite); dbms  $lob.loadfromfile(destlob => lbbob,$  $src$  lob => l\_file\_content, amount => dbms\_lob.getlength(l\_file\_content));

 dbms\_lob.close(l\_file\_content); dbms\_lob.close(l\_blob);

 commit; end; /

#### **For User Print Document Configuration:**

```
create or replace procedure add_content( 
p_file_path in varchar2, 
p_file_name in varchar2,
p_mime_type in varchar2,
p_document_name in varchar2
\lambdaas
  l blob blob;
   l_file_content bfile := bfilename(p_file_path, p_file_name);
   l_max_val number;
begin
```
select NVL((max(ID)+1),1) into I max val from DIGX CM\_CONTENT; Insert into DIGX\_CM\_CONTENT (ID,DOCUMENT\_CHECKLIST\_ID,TITLE,MIME\_TYPE,CONTENT\_CATEGORY,CONTE NT\_TYPE,CONTENT\_SIZE,OBJECT\_VERSION\_NUMBER,CREATED\_BY,CREATION DATE,LAST\_UPDATED\_BY,LAST\_UPDATE\_DATE,OBJECT\_STATUS,PARTY\_ID,SHA

```
RED_FLAG) values
```
(l\_max\_val,'1',p\_document\_name,p\_mime\_type,null,'FILE',6,null,'obdxuser',sysdate,null, null,null,null,null);

 insert into DIGX\_UM\_USERPRINTDOCS(CODE, NAME)values (l\_max\_val, p\_document\_name);

 update DIGX\_CM\_CONTENT set FILE\_CONTENT = empty\_blob() WHERE ID = l\_max\_val;

SELECT FILE\_CONTENT into I\_blob FROM DIGX\_CM\_CONTENT WHERE ID = l\_max\_val;

dbms\_lob.open(l\_file\_content, dbms\_lob.lob\_readonly);

dbms\_lob.open(l\_blob, dbms\_lob.lob\_readwrite);

dbms\_lob.loadfromfile(dest\_lob => l\_blob,

```
src\_lob => l_file\_content,
```
amount => dbms\_lob.getlength(l\_file\_content));

```
 dbms_lob.close(l_file_content);
   dbms_lob.close(l_blob); 
   commit;
end;
```
/

# <span id="page-8-0"></span>**2.4 Verifying db state before procedure execution**

- 1. Login into database using schema (OBDXSCHEMA) user.
- 2. Confirm data by executing below queries; before executing day1 scripts.

### **For Origination Disclosure Configuration:**

*select \* from DIGX\_CM\_CONTENT; select \* from DIGX\_OR\_SUBMISSION\_DISCLOSURES;*

#### **For User Print Document Configuration:**

*select \* from DIGX\_CM\_CONTENT; select \* from DIGX\_UM\_USERPRINTDOCS;*

## <span id="page-9-0"></span>**2.5 Executing procedure**

- 1. Login into database using schema user (OBDXSCHEMA).
- 2. Template for procedure call is as given below

### **For Origination Disclosure Configuration:**

begin add\_disclosure (

```
<Variable name for File's registered path>, 
<Files' Name>,
<CONTENT'S MIME TYPE>, 
<DISCLOSURE CODE>, 
<DISCLOSURE NAME>, 
<DISCLOSURE DESCRIPTION>, 
<PRODUCT SUBCLASS>
```

```
);
end;
/
```
For User Print Document Configuration:

```
begin
add_content (
<Variable name for File's registered path>, 
<Files' Name>,
<CONTENT'S MIME TYPE>, 
<DOCUMENT NAME>
```

```
);
end;
/
```
3. Execute commands given under column 'Proc Execution Statement'

### **For Origination Disclosure Configuration:**

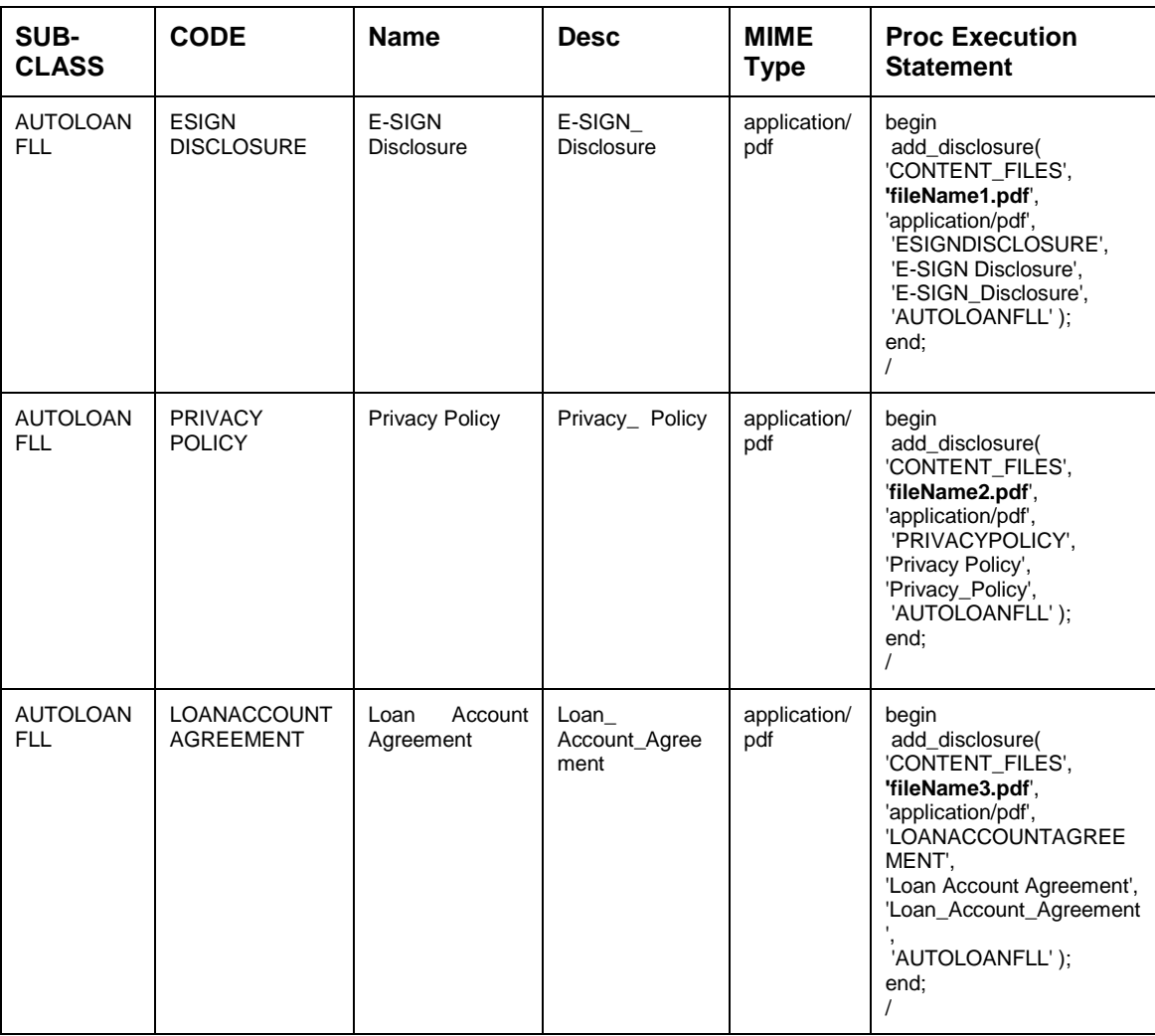

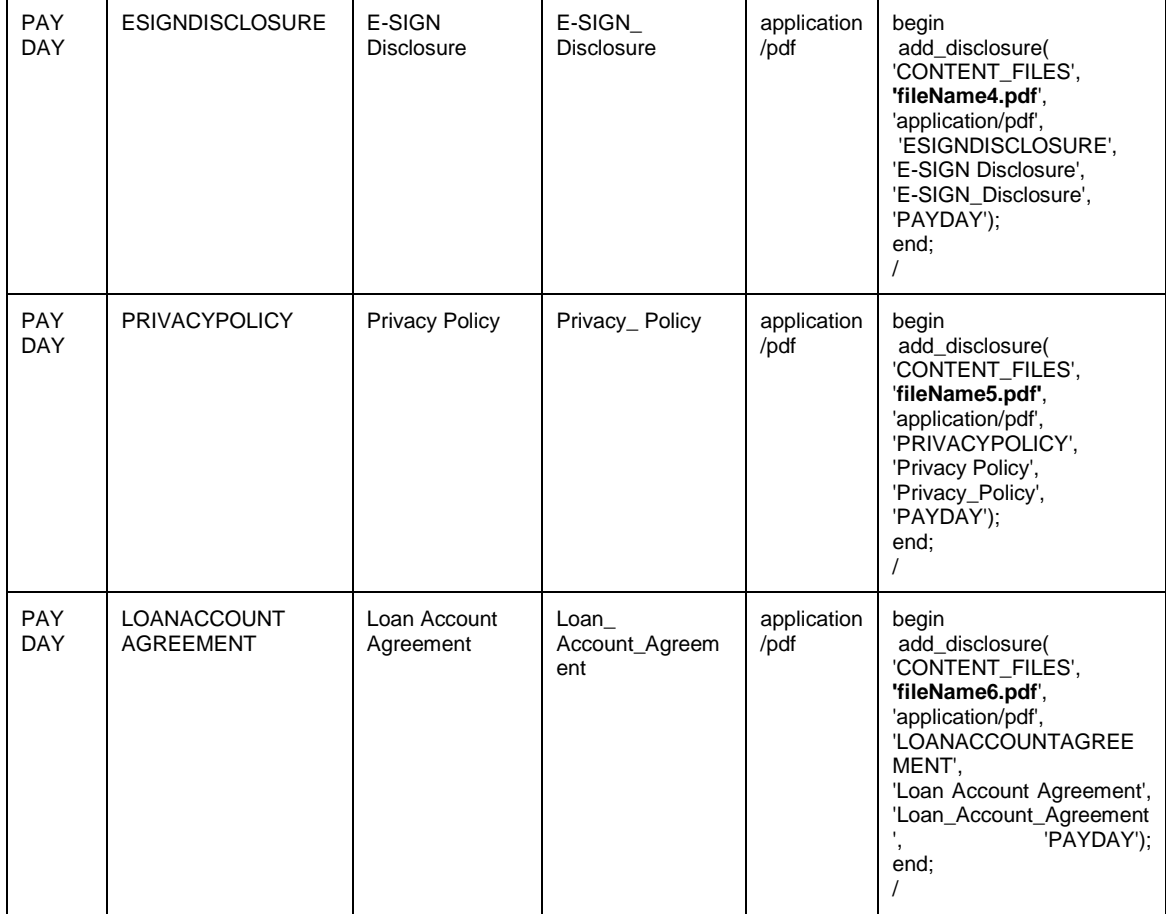

**Note:** - fileName1.pdf - fileName6.pdf must be present at the location mentioned in step 1.1.2.

#### **For User Print Document Configuration:**

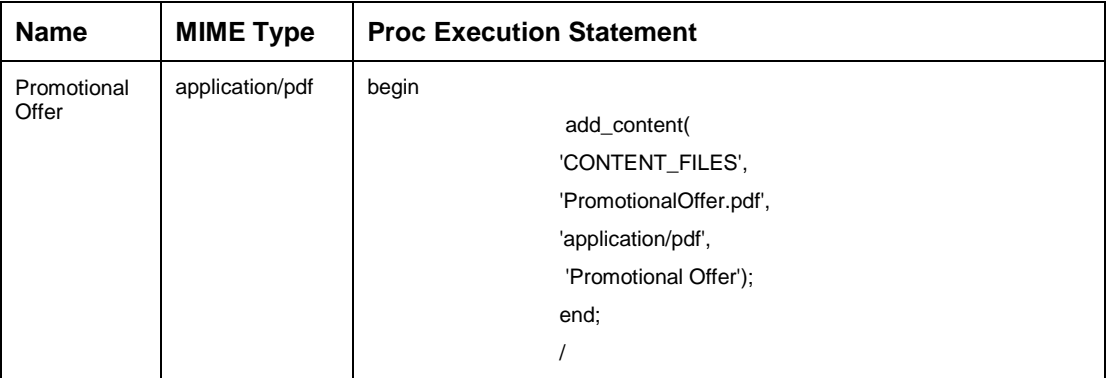

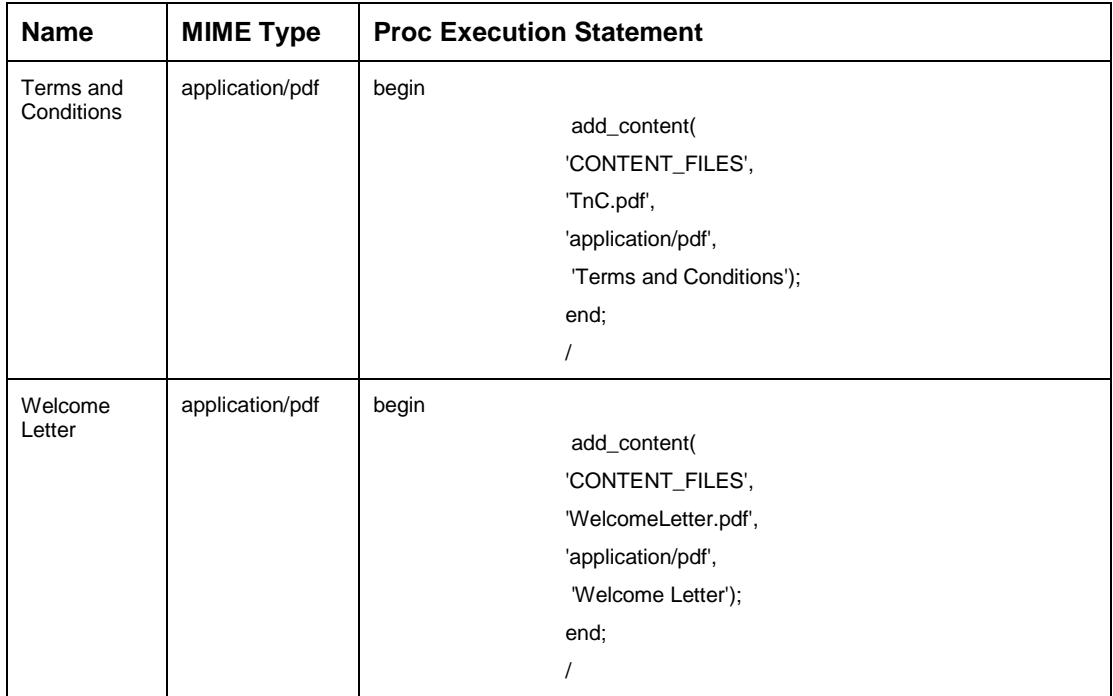

**Note:** - PromotionalOffer.pdf - TnC.pdf- WelcomeLetter.pdf must be present at the location mentioned in step 1.1.2.

## <span id="page-13-0"></span>**2.6 Verifying db state after procedure execution**

- 1. Login into database using schema user (OBDXSCHEMA).
- 2. Confirm date if the data is properly inserted into DB by executing below queries.

### **For Origination Disclosure Configuration:**

*select \* from DIGX\_CM\_CONTENT; select \* from DIGX\_OR\_SUBMISSION\_DISCLOSURES;*

#### **For User Print Document Configuration:**

*select \* from DIGX\_CM\_CONTENT; select \* from DIGX\_UM\_USERPRINTDOCS;*

# <span id="page-14-0"></span>**2.7 Delete created directory, variable and procedure**

- 1. Delete the directory variable, created in step 2 of 1.2(with sys user). drop *directory CONTENT\_FILES;*
- 2. Delete the directory, created in step 1 of 1.1.
- 3. Drop the procedure, created in step 1.3.
- **For Origination Disclosure Configuration:**

drop procedure add\_disclosure;

**For User Print Document Configuration:**

drop procedure add\_content;

**[Home](#page-2-0)**

# <span id="page-15-0"></span>**3. ATM/Branch Locator**

# <span id="page-15-1"></span>**3.1 Maintaining Default Radius**

Default Radius of ATM/Branch Search is 2.5 Kms which can be changed by updating the value of DEFAULT\_SEARCH\_RADIUS in digx\_fw\_config\_all\_b. The updated value will be in effect post server restart.

**[Home](#page-2-0)**